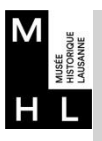

Accueil Collections **Bibliothèques** Personnes

## **Bienvenue dans les collections [http://museris.lausanne.ch](http://museris.lausanne.ch/)**

**1 ère é t a p e**

choisissez la **base** dans laquelle vous ferez une recherche

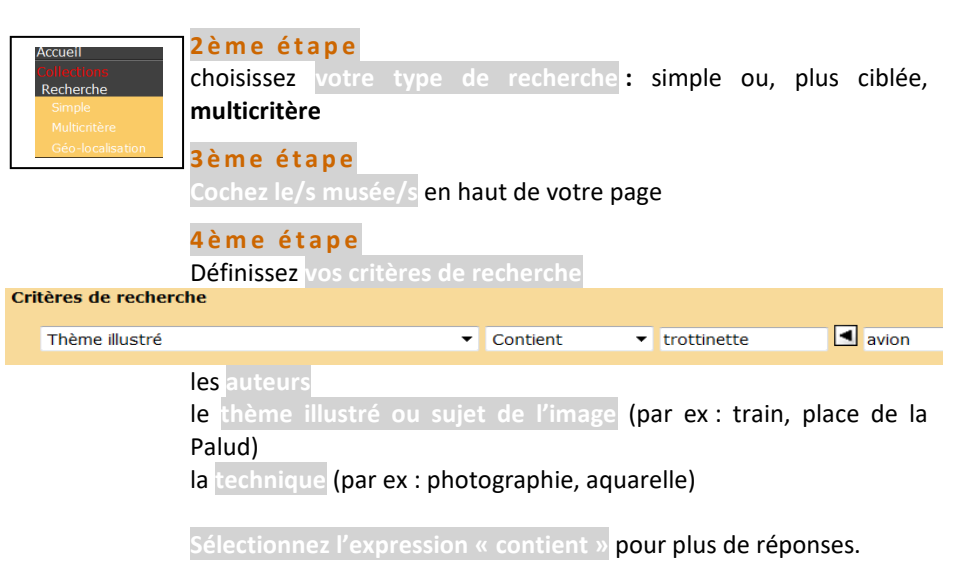

## tapez un terme.

E permet d'ajouter une autre valeur (OU)

 $\blacksquare$ permet d'ajouter un critère (ET)

Si vous n'obtenez pas de résultat, utilisez un synonyme.

cochez « **avec image uniquement** » si vous le souhaitez.

## **Dernière étape Lancez la recherche**

## **résultat**

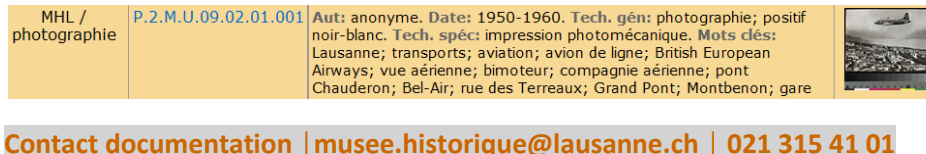